## How to convert PDF to TIFF from URL asynchronously for PDF to image API in C# and ByteScout Cloud API Server

Step By Step Instructions on how to convert PDF to TIFF from URL asynchronously for PDF to image API in C#

These simple tutorials explain the code material for beginners and advanced programmers who are using C#. ByteScout Cloud API Server was designed to assist PDF to image API in C#. ByteScout Cloud API Server is the ready to use Web API Server that can be deployed in less than 30 minutes into your own in-house server or into private cloud server. Can store data on in-house local server based storage or in Amazon AWS S3 bucket. Processing data solely on the server using buil-in ByteScout powered engine, no cloud services are used to process your data!.

Use the code displayed below in your application to save a lot of time on writing and testing code. This sample code in  $\tilde{C}$ # is all you need. Just copy-paste it to the code editor, then add a reference to ByteScout Cloud API Server and you are ready to try it! Enjoy writing a code with ready-to-use sample C# codes to add PDF to image API functions using ByteScout Cloud API Server in C#.

ByteScout Cloud API Server - free trial version is available on our website. Also, there are other code samples to help you with your C# application included into trial version.

FOR MORE INFORMATION AND FREE TRIAL:

Download Free Trial SDK [\(on-premise](https://bytescout.com/download/web-installer?utm_source=pdf-source-code-sample) version)

Read more about [ByteScout](https://bytescout.com/products/developer/cloudapiserver/index.html?utm_source=pdf-source-code-sample) Cloud API Server

Explore API [Documentation](https://bytescout.com/documentation/index.html)

Get Free Training for [ByteScout](https://bytescout.com/documentation/index.html) Cloud API Server

Get Free API key for [Web](https://pdf.co/documentation/api?utm_source=pdf-source-code-sample) API

visit [www.ByteScout.com](https://bytescout.com/?utm_source=pdf-source-code-sample)

Source Code Files:

```
Microsoft Visual Studio Solution File, Format Version 12.00
# Visual Studio 2013
VisualStudioVersion = 12.0.40629.0
MinimumVisualStudioVersion = 10.0.40219.1
Project("{FAE04EC0-301F-11D3-BF4B-00C04F79EFBC}") = "ByteScoutWebApiExample", "ByteScou
EndProject
Global
        GlobalSection(SolutionConfigurationPlatforms) = preSolution
                Debug|Any CPU = Debug|Any CPU
                Release|Any CPU = Release|Any CPU
        EndGlobalSection
        GlobalSection(ProjectConfigurationPlatforms) = postSolution
                {1E1C2C34-017E-4605-AE2B-55EA3313BE51}.Debug|Any CPU.ActiveCfg = Debug
                {1E1C2C34-017E-4605-AE2B-55EA3313BE51}.Debug|Any CPU.Build.0 = Debug|Any
                {1E1C2C34-017E-4605-AE2B-55EA3313BE51}.ReleaselAny CPU.ActiveCfq = Rele
                {1E1C2C34-017E-4605-AE2B-55E A3313B E51}.ReleaselAny CPU.Build.0 = Releas
        EndGlobalSection
        GlobalSection(SolutionProperties) = preSolution
                HideSolutionNode = FALSE
        EndGlobalSection
EndGlobal
```
## Program.cs

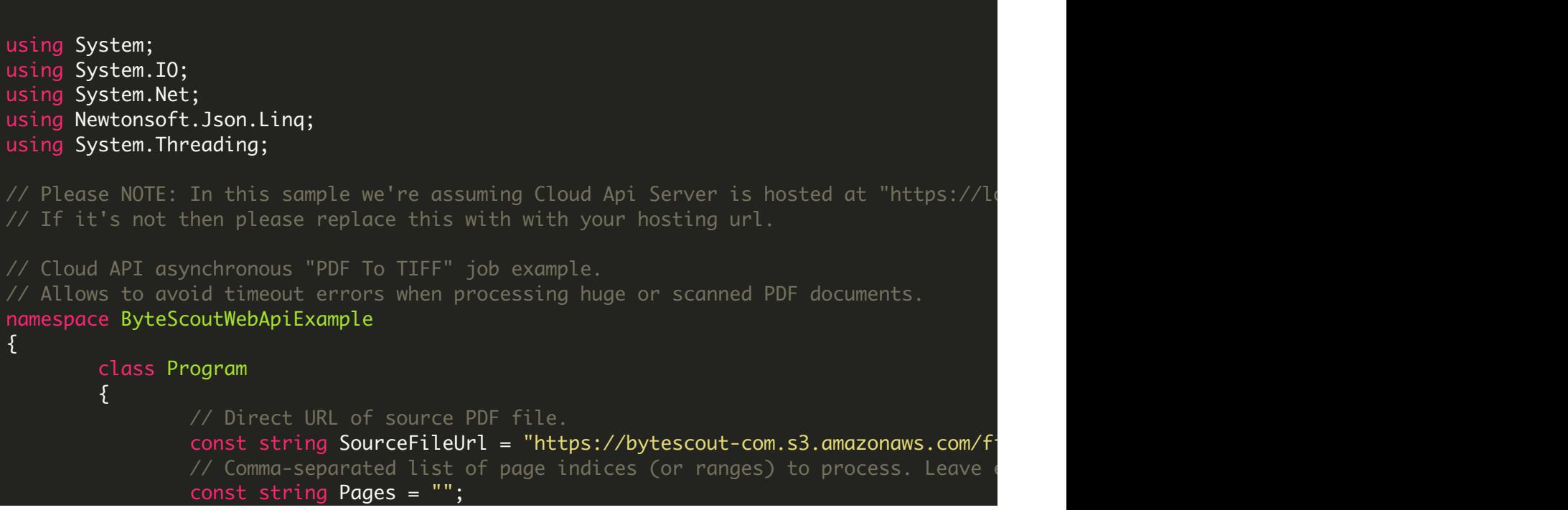

```
// PDF document password. Leave empty for unprotected documents.
const string Password = "";
// Destination TIFF file name
const string DestinationFile = @".\result.tif";
// (!) Make asynchronous job
const bool Async = true;
static void Main(string[] args)
\{// Create standard .NET web client instance
        WebClient webClient = new WebClient();
        // Prepare URL for `PDF To TIFF` API call
        string query = Uri.EscapeUriString(string.Format(
                 "https://localhost/pdf/convert/to/tiff?name={0}&password=
                 Path.GetFileName(DestinationFile),
                 Password,
                 Pages,
                 SourceFileUrl,
                 Async));
        {
                 // Execute request
                 string response = webClient.DownloadString(query);
                 // Parse JSON response
                 JObject json = JObject.Parse(response);
                 if (json["error"].ToObject<br/>bool>() == false)
                 \{// Asynchronous job ID
                         string jobId = json["jobId"].ToString();
                         \frac{1}{2} URL of generated TIFF file that will available \frac{1}{2}string resultFileUrl = json["url"].ToString();
                         // Check the job status in a loop.
                         \frac{1}{\sqrt{2}} If you don't want to pause the main thread
                         \frac{1}{\sqrt{2}} to use a separate thread for the status check
                         do
                         {
                                  string status = CheckJobStatus(jobId);\frac{1}{2} Display timestamp and status (for demo
                                  Console.WriteLine(DateTime.Now.ToLongTime
                                  if (status == "success")
                                  {
                                           // Download TIFF file
                                           webClient.DownloadFile(resultF
                                           Console.WriteLine("Generated TI
                                           break;
                                  }
                                  else if (status == "working")
                                  {
                                           // Pause for a few seconds
                                           Thread.Sleep(3000);
                                  }
                                  else
```
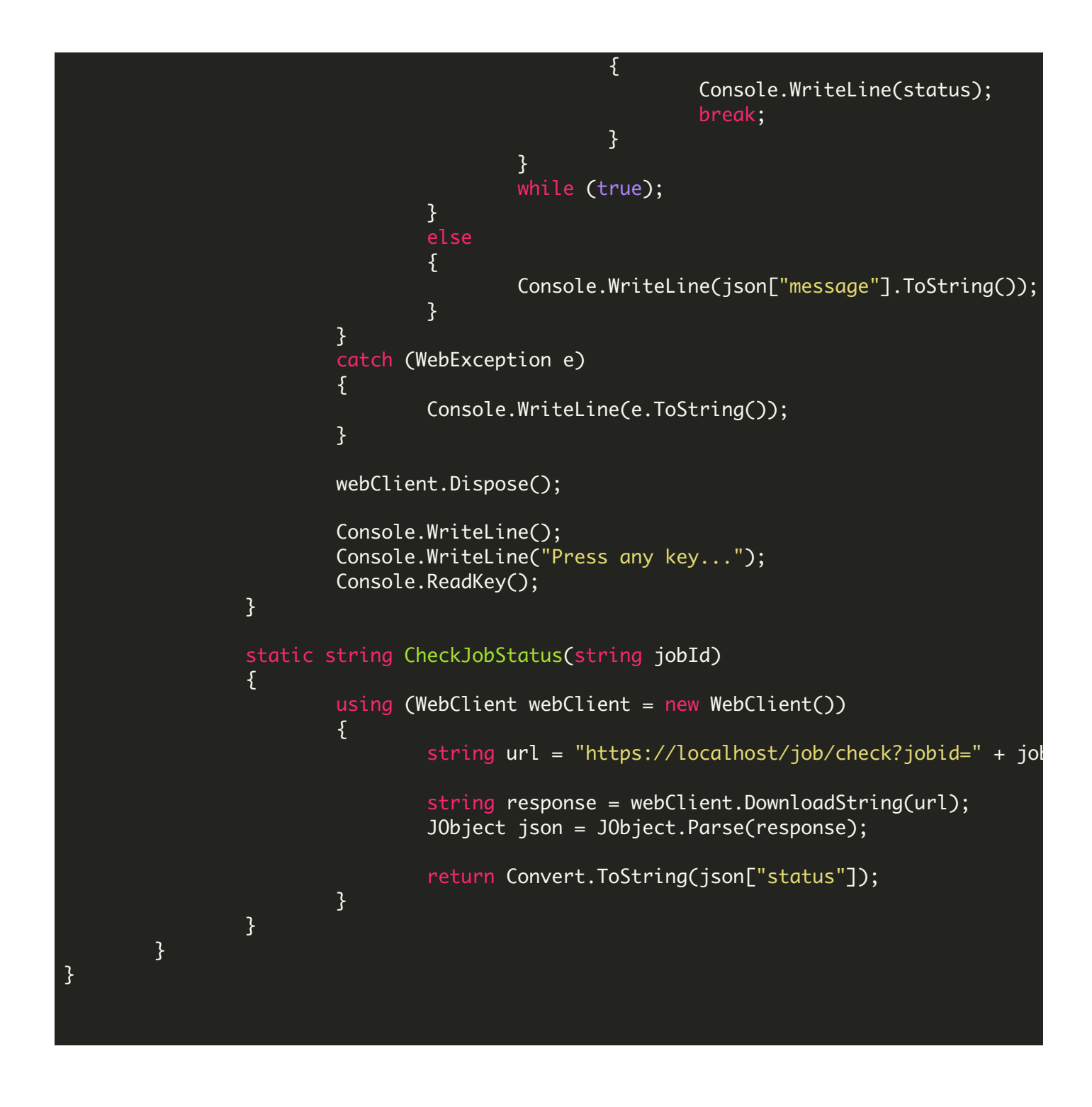

packages.config

<?xml version="1.0" encoding="utf-8"?> <packages> <package id="Newtonsoft.Json" version="10.0.3" targetFramework="net40" /> </packages>

VIDEO

<https://www.youtube.com/watch?v=NEwNs2b9YN8>

ON-PREMISE OFFLINE SDK

60 Day Free [Trial](https://bytescout.com/download/web-installer) or Visit [ByteScout](https://bytescout.com/products/developer/cloudapiserver/index.html) Cloud API Server Home Page Explore ByteScout Cloud API Server [Documentation](https://bytescout.com/documentation/index.html) Explore [Samples](https://github.com/bytescout/ByteScout-SDK-SourceCode/) Sign Up for [ByteScout](https://academy.bytescout.com/) Cloud API Server Online Training

ON-DEMAND REST WEB API

Get [Your](https://app.pdf.co/signup) API Key [Explore](https://pdf.co/documentation/api) Web API Docs Explore Web API [Samples](https://github.com/bytescout/ByteScout-SDK-SourceCode/tree/master/PDF.co%20Web%20API/)

visit [www.ByteScout.com](https://bytescout.com/?utm_source=pdf-source-code-sample)

visit [www.PDF.co](https://pdf.co/?utm_source=pdf-source-code-sample)

[www.bytescout.com](https://www.bytescout.com/?utm_source=website-article-pdf)